# **3.1.7:调试器使用教程**

## **1. 支持的开发环境**

- 支持MDK、IAR 免配置直接使用。
- 基于eclipse 框架的IDE

eclipse 框架的IDE 一般编译器配置为 qcc, 调试器配置为 pyocd 或者 openocd 的形式, 需 要定制厂家对DAPLink 进行支持, 或者安装 DAPLINK 的支持插件, 典型的IDE 比如 RTthread Studio 原生支持 DAPLink 的调试。

openocd 使用文档: [Documentation \(openocd.org\)](https://openocd.org/pages/documentation.html)

pyocd 开源地址: [pyocd/pyOCD: Open source Python library for programming and](https://github.com/pyocd/pyOCD) [debugging Arm Cortex-M microcontrollers \(github.com\)](https://github.com/pyocd/pyOCD)

#### **提示**

使用pyocd 或者 openocd 的用户, 以及使用eclipse 框架的IDE, 请尽可能的使用新版本的 驱动和软件, 原因在于开源的发展速度相对较快, 过时的版本可能支持不完善, 或者已经弃 用,而避免产生问题。

## **2. 调试环境设置**

#### **2.1 MDK 调试设置**

按照如下的流程,打开项目设置,选择CMSIS-DAP 调试器,如下图所示:

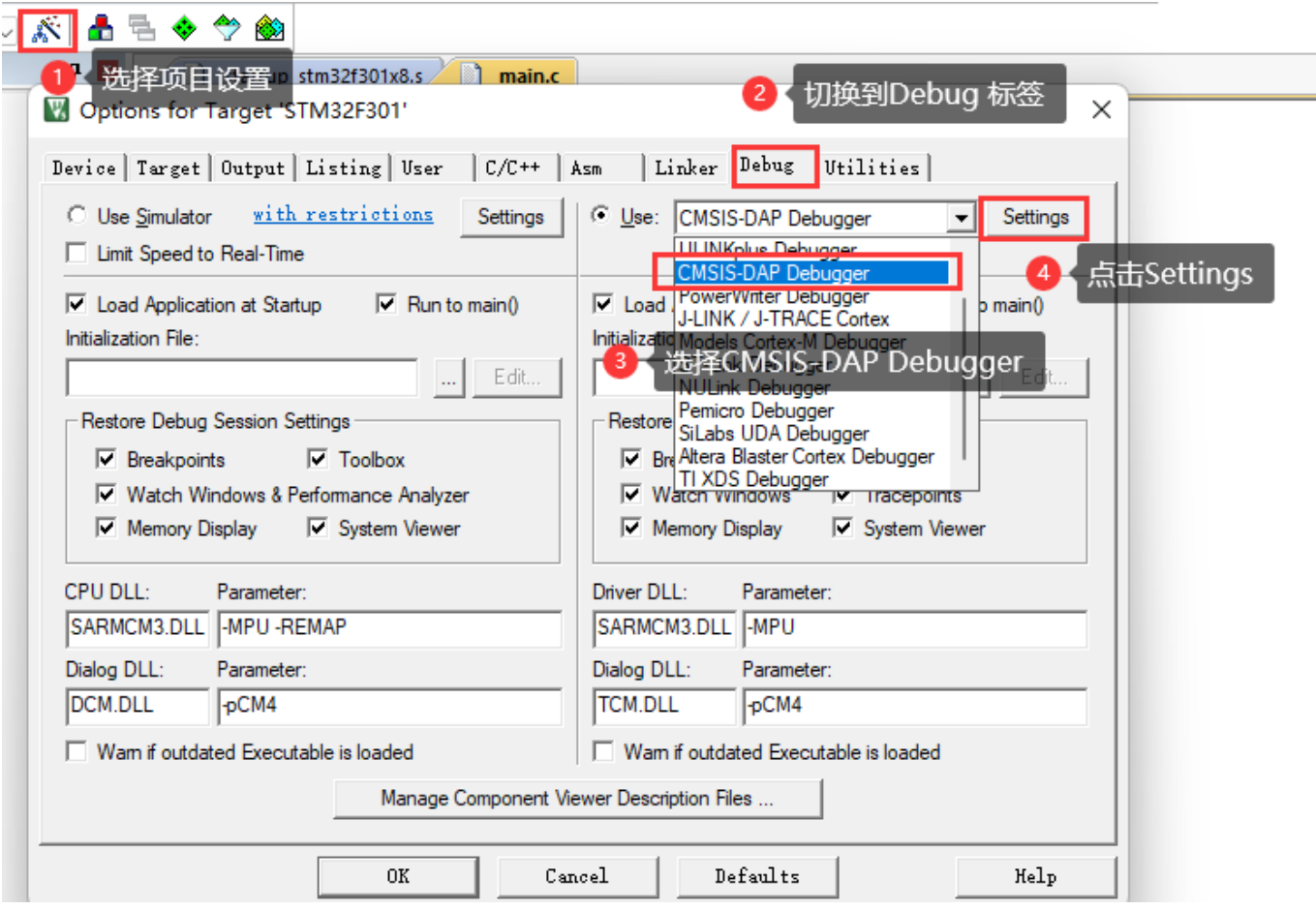

按照如下的设置,调整调试器的基本设置,并检查目标芯片是否连接正常,如下图所示,没问题 之后,进入下一步。

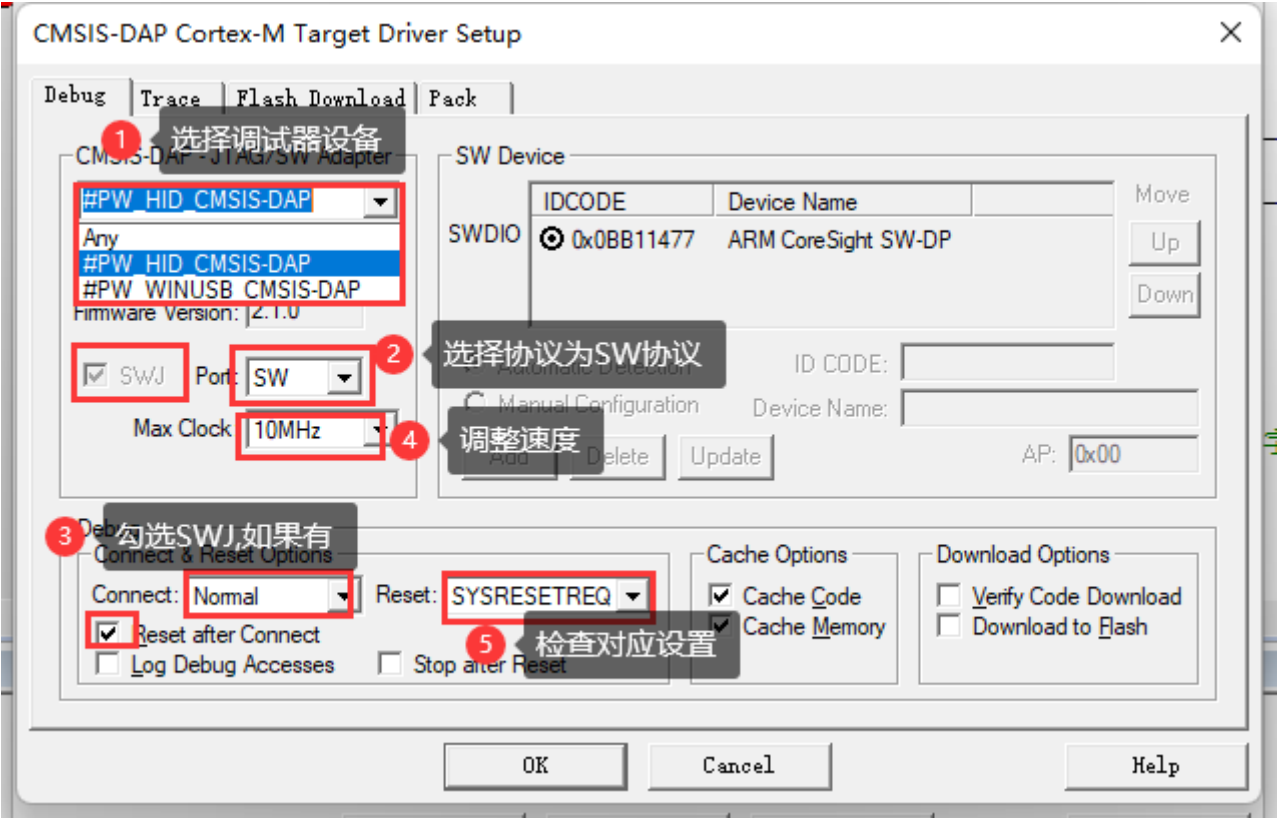

**提示**

#### **SWD/JTAG Communication Failure/ RDDI Error 处理方法**:

Flash Download 设置如下, 根据实际的项目要求, 设置合适的擦除方式, 以及Program、 Verify、Reset and Run 选项,并添加当前芯片的flash 算法, 如下图所示

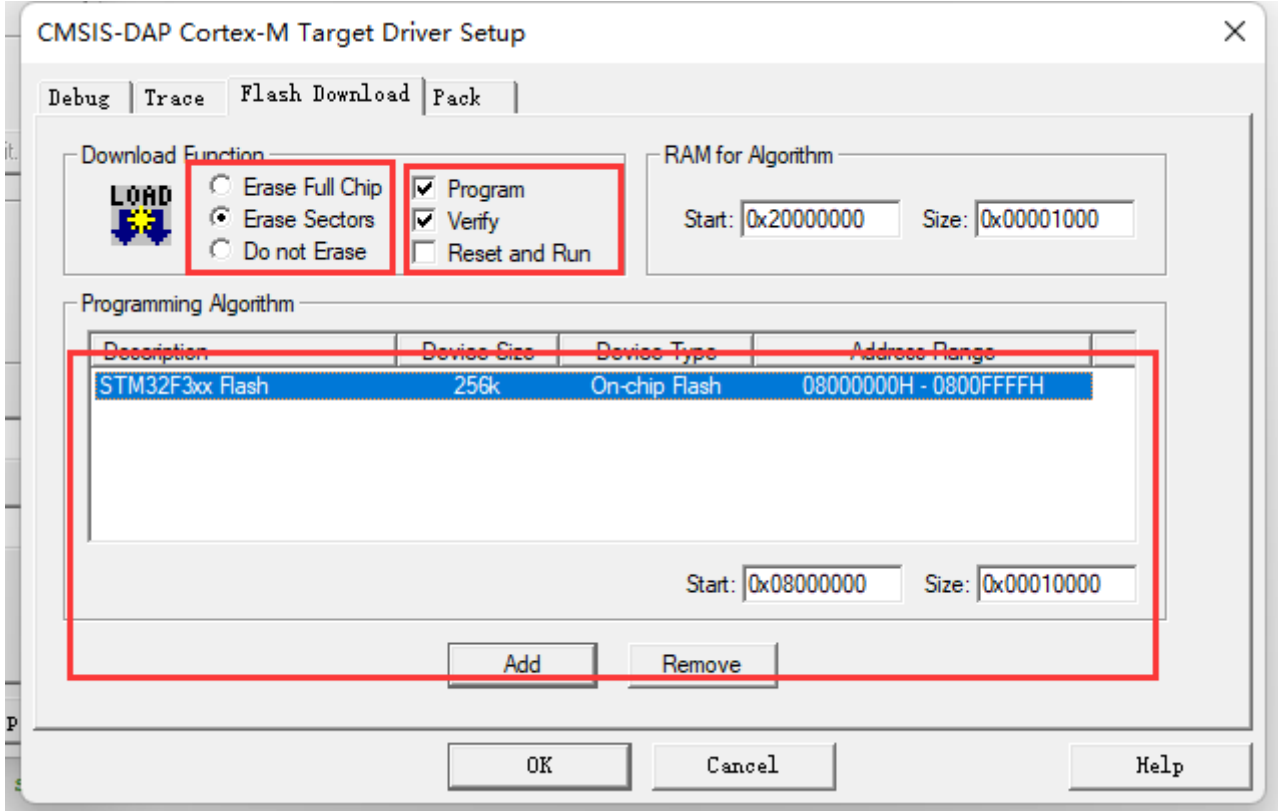

#### **提示**

- **擦除方式选择**: 如果需要保留芯片的某些数据, 比如设置数据, 签名信息, 一般选择擦 除方式为 Sector Sections
- **Reset and Run**:在现在固件后要执行复位并运行,需要勾选Reset and Run 选项

针对高级用户,可以根据需要调整自定义调试设置,如下所示:

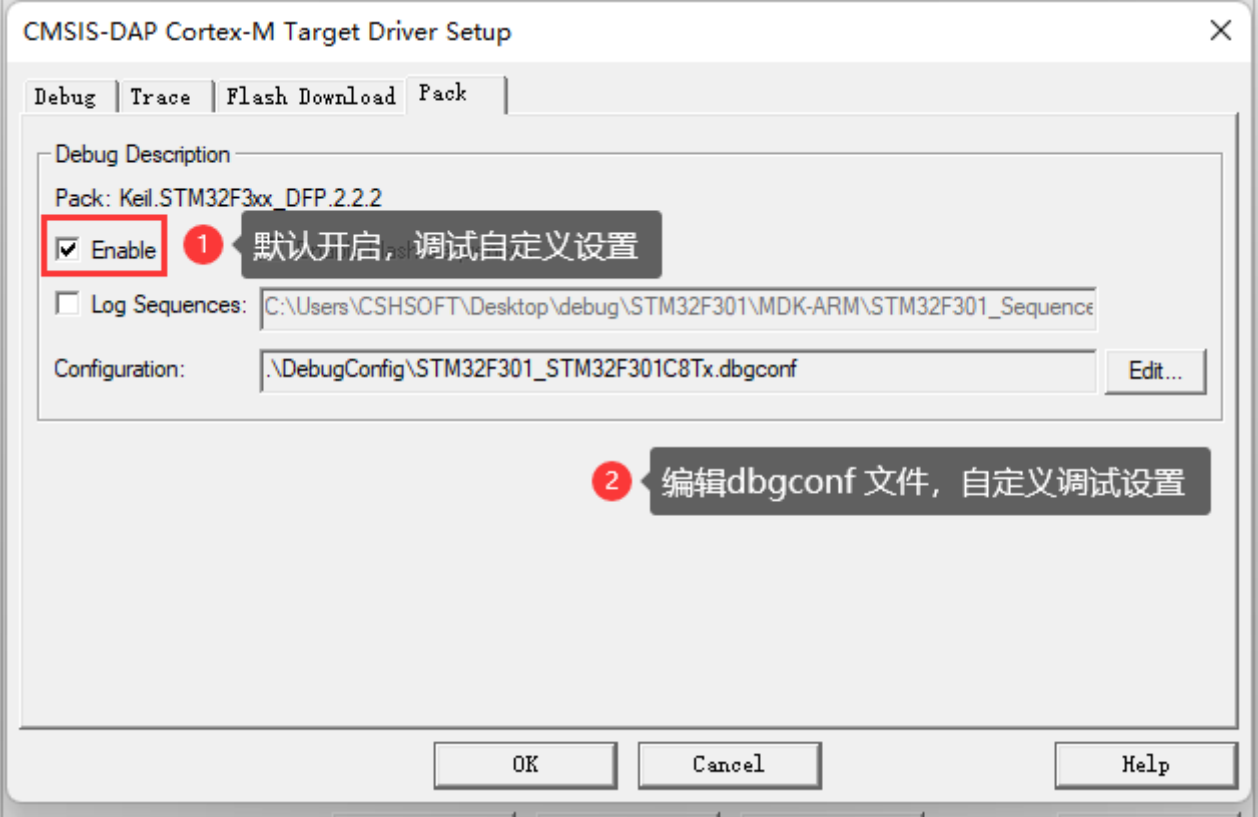

检查Use Debug Driver选项,启用硬件调试器,此选项默认是开启的,如遇到问题,此选项也是 重点需要检查的设置,如下所示

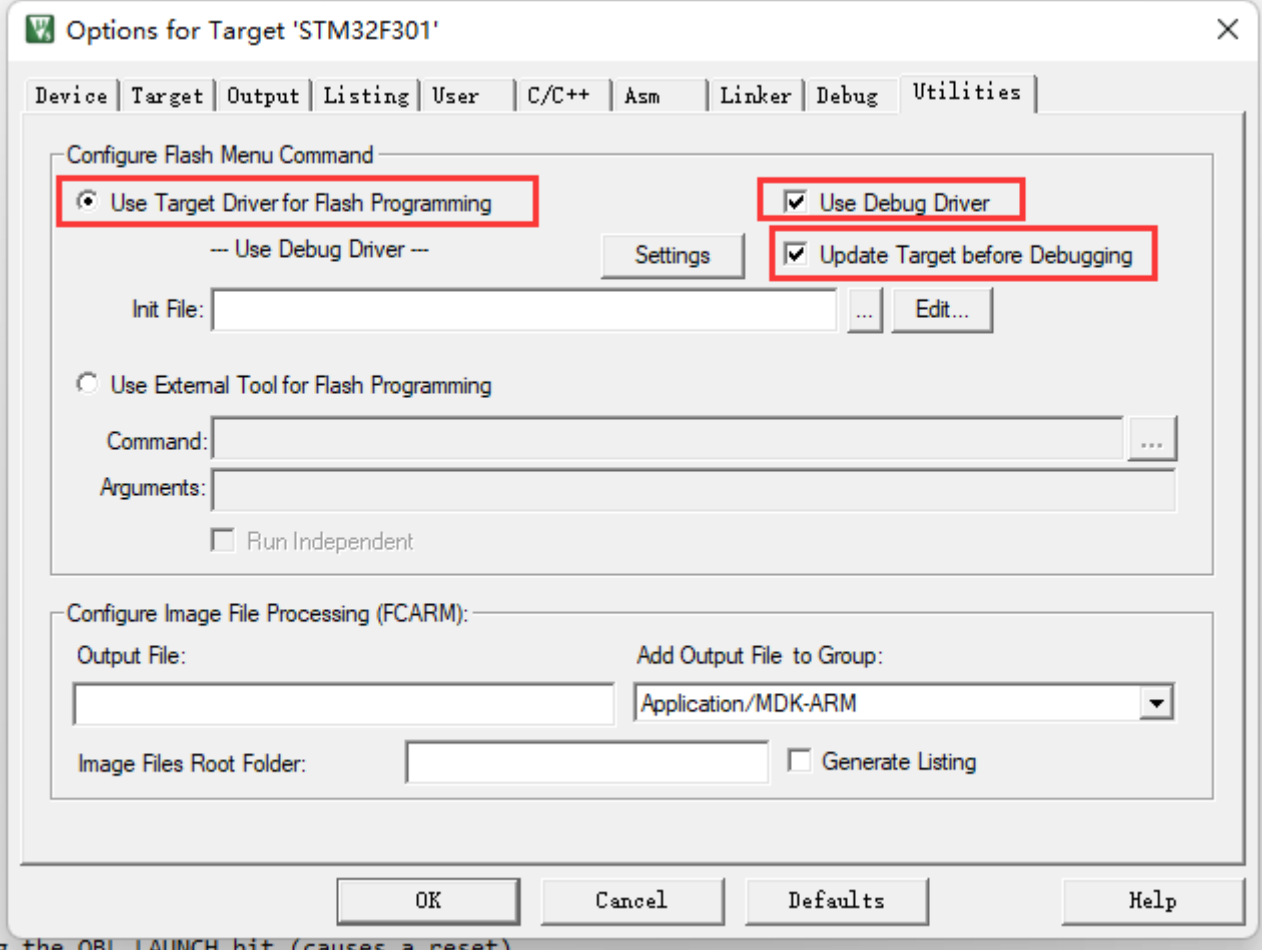

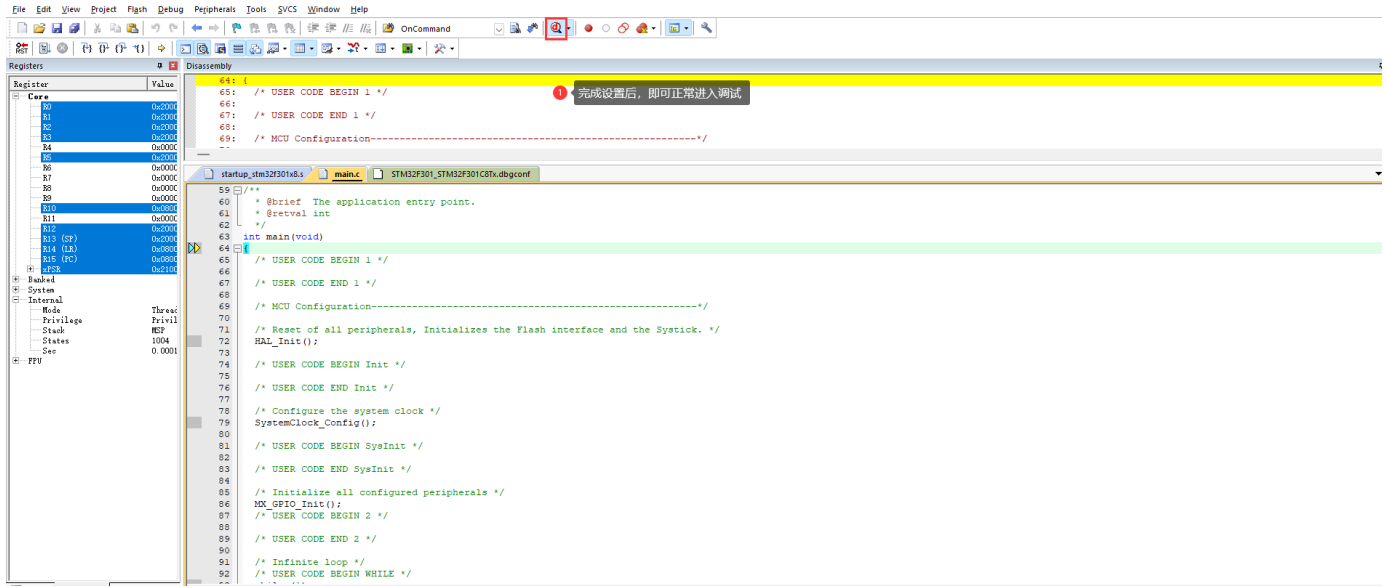

#### **操作示范**

 $\overline{a}$   $\overline{a}$   $\overline{$ ■ F:\Users\Tiro\_zz015\Desktop\1-书籍配套例程-F103VE指南者\_20211217\12-GPIO输出—使用固件库点亮LED灯\Project\Fire\_F103VE.uvprojx - µVision  $\times$ 

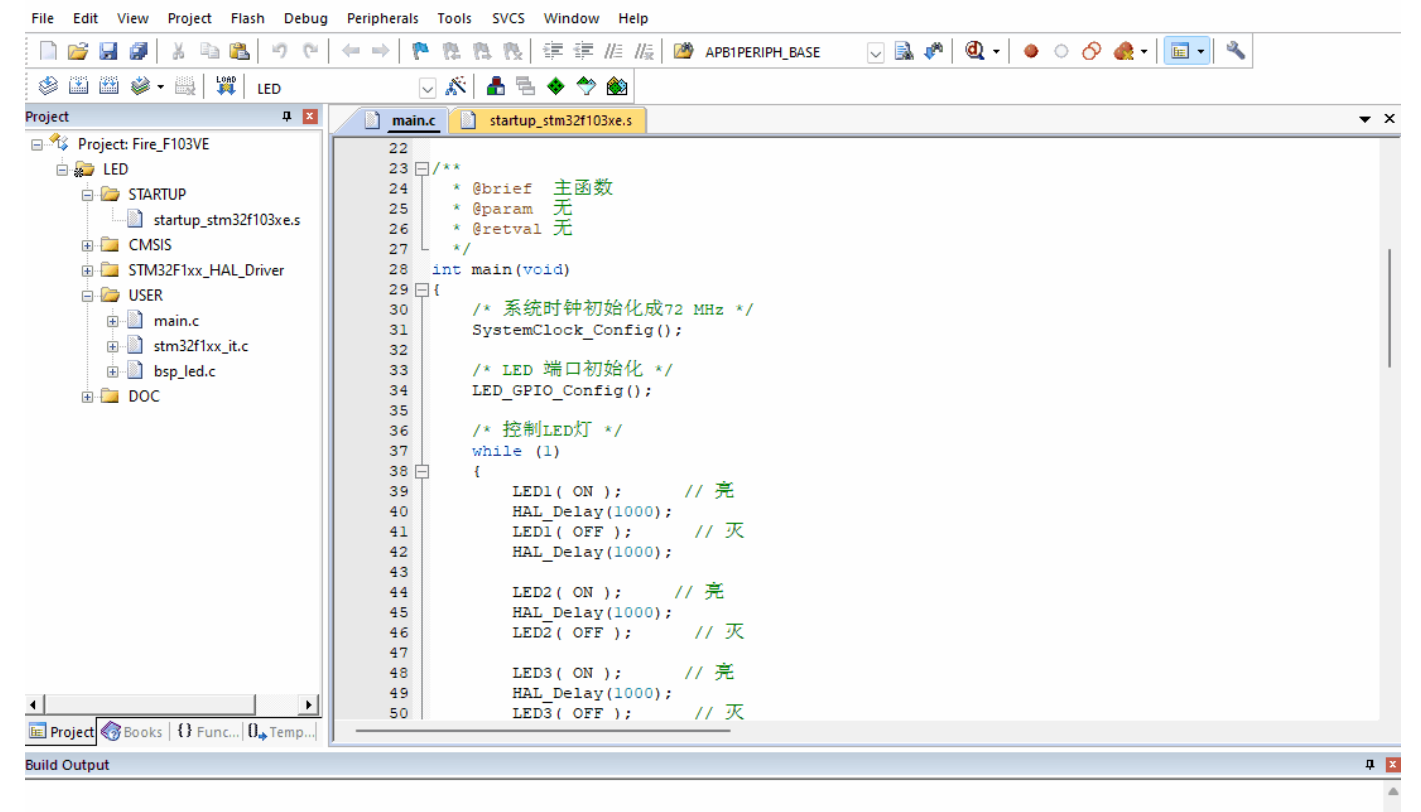

CMSIS-DAP Debugger

 $\mathbf{E}$ 

**2.2 IAR 调试设置**

项目右键,进入 Options 设置,切换到 General Options 标准设置页面,检查Target -> Device 是否选择正确,如下所示。

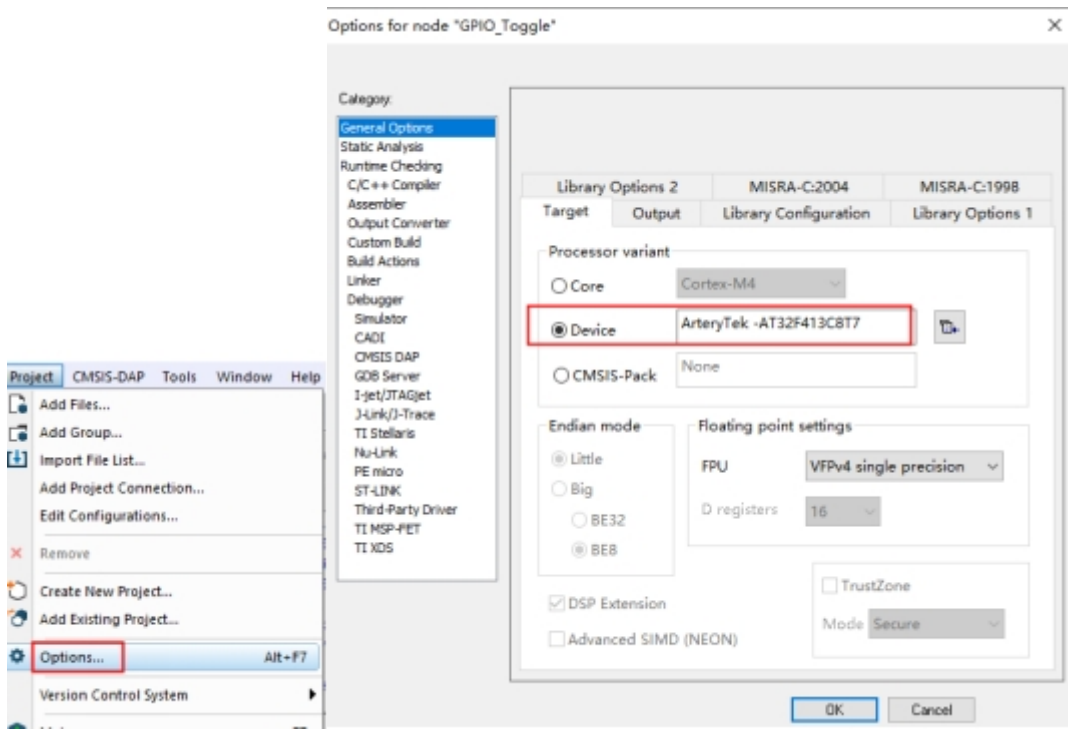

进入到Debugger 菜单, Setup 标签页面, 选择 Driver 为: CMSIS-DAP 设备, 根据需要可以勾 选 Run to main 选项, 如下所示。

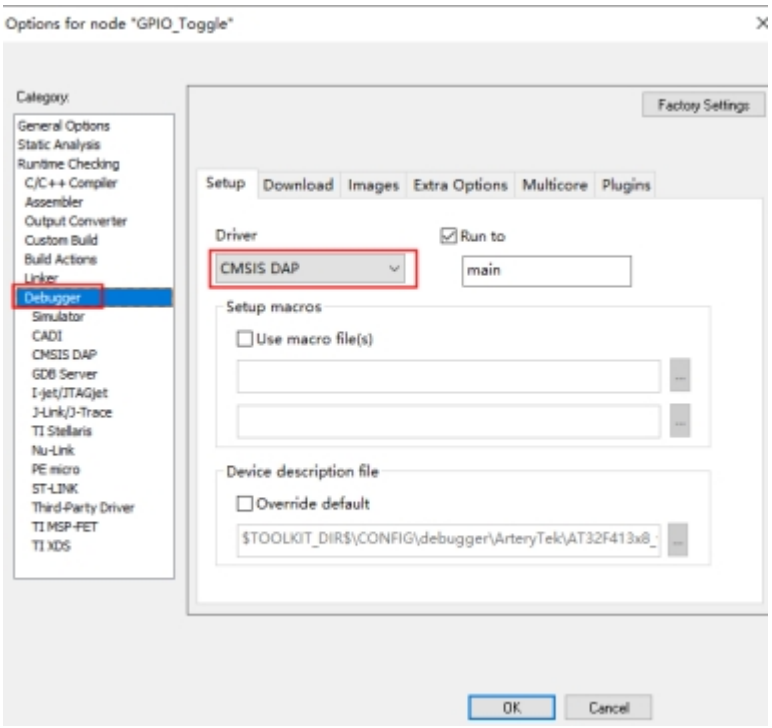

在Debugger -> CMSIS-DAP 的 Interface 标签页中, 选择接口为 SWD, 如下所示

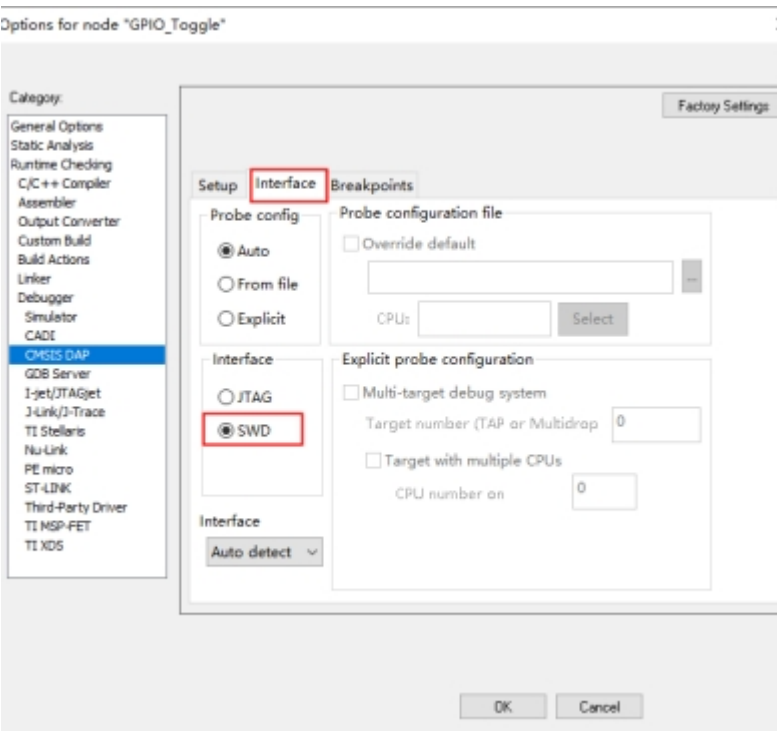

经过以上的设置就可以进行芯片的调试开发。

### **2.3 RT-thread Studio 调试设置**

RT - thread Stduio 下载地址: <https://www.rt-thread.org/studio.html>

进入SDK Manager, 如下所示:

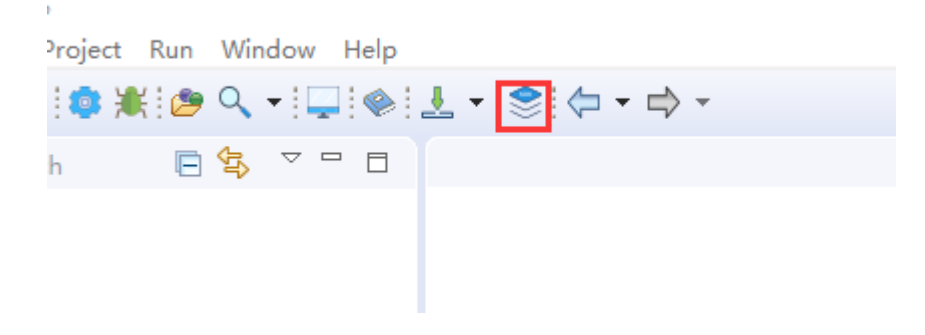

检查当前芯片支持包,RT-thread 源码,以及**Pyocd** 是否安装。

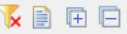

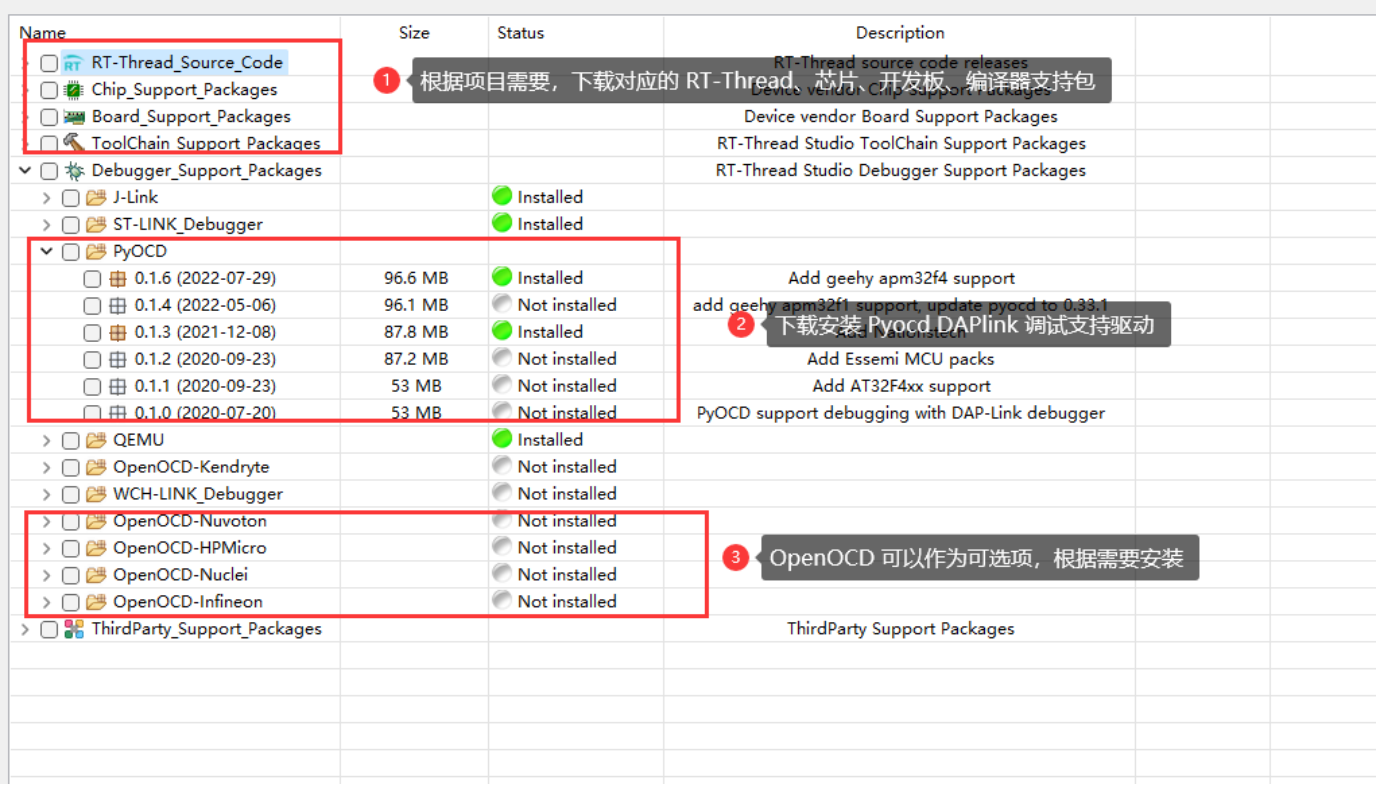

#### **提示**

通过DAPLink进行项目调试, 必须使用Pyocd 或者 OpenOCD 作为调试器的Adapter, 最 终通过gdb 连接进行调试。

#### 新建RT-Thread 项目, 如下所示:

#### workspace - RT-Thread Studio

File Edit Source Navigate Project Run Window Help **New**  $Alt + Shift + N$ RT-Thread Project Open File... RT-Thread Nano Project  $\widehat{N}$ **Recent Files** General Project  $\rightarrow$  $\overline{\mathscr{D}}$ **Board Support Package**  $Ctrl + W$ Close Project... Le Ctrl+Shift+W Close All  $\boxed{\overline{c}_{\text{m}}}$  Convert to a C/C++ Project (Adds C/C++ Nature)  $\Box$  Save  $Ctrl + S$ <sup>命</sup>Folder Save As... 6 c Source File Save All  $Ctrl + Shift + S$ Ħ **In**<sup>2</sup> Header File Revert File from Template Move... C Class Rename... F<sub>2</sub> Other...  $Ctrl + N$ F<sub>5</sub> <sup>8</sup> Refresh Convert Line Delimiters To

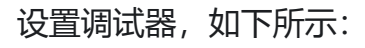

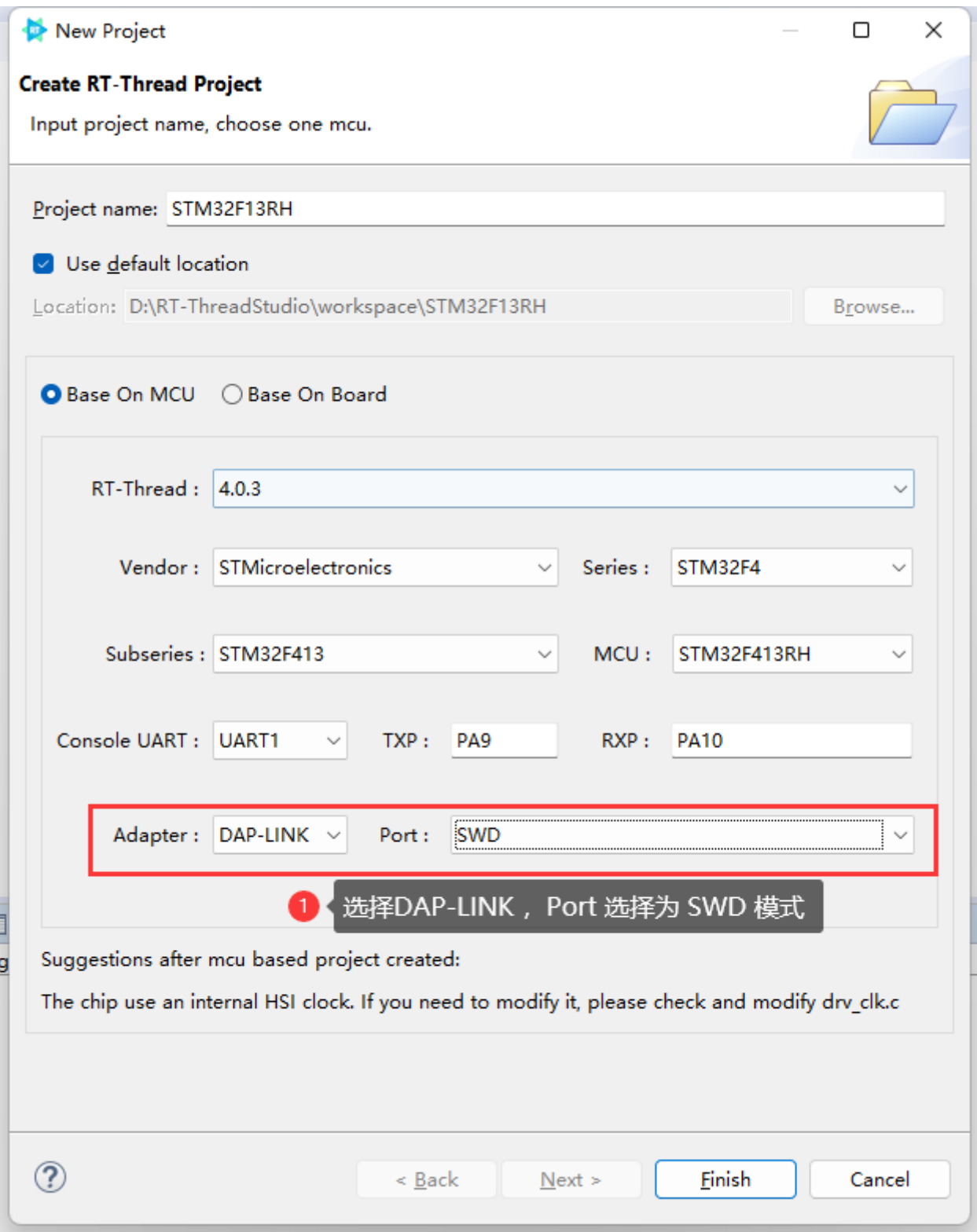

配置完成后,生成项目,即可进行下载和调试,如下:

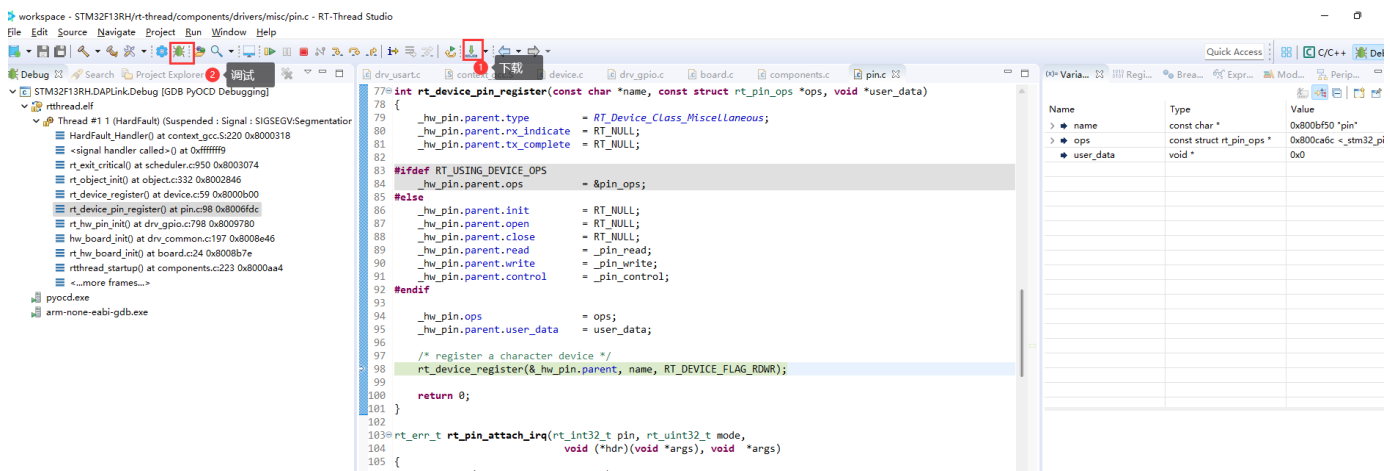

#### **提示**

在SDK-manager 中安装好 Pyocd 或者 Openocd 是必须的,

#### **提示**

参考视频: [MDK中怎样使用Powerwriter集成的Debugger](https://www.bilibili.com/video/BV1gv411j7JS/?spm_id_from=333.337.search-card.all.click&vd_source=08e4d0e831401ba8ee8944eae4429591)

[在IAR中使用Powerwriter的Debugger](https://www.bilibili.com/video/BV1Gy4y1W7QT/?spm_id_from=333.337.search-card.all.click&vd_source=08e4d0e831401ba8ee8944eae4429591)

[如何在其他IDE中使用Powerwriter的Debugger](https://www.bilibili.com/video/BV1My4y1W7qb/?spm_id_from=333.337.search-card.all.click&vd_source=08e4d0e831401ba8ee8944eae4429591)

## **3. 常见问题报错**

**3.1提示设备不匹配**

#### **1.Connection refused due to device mismatch!(Not a genuine ST Device! Abort connection)**

#### **2.Not a genuine ST Device!Abort connection**

### **3.PDSC:Sequence Execution failed**

上述问题可能是由于购买芯片不是原装芯片,详情请见

[https://docs.powerwriter.com/docs/faq/powerwriter/base/debug%20question#device\\_mi](https://docs.powerwriter.com/docs/faq/powerwriter/base/debug%20question#device_mismatch) [smatch](https://docs.powerwriter.com/docs/faq/powerwriter/base/debug%20question#device_mismatch)

### **1.No Debug Unit Device found**

### **2.SWD/JTAG Communication Failure**

### **3.RDDI-DAP ERROR**

#### 上述问题详情请见

[https://docs.powerwriter.com/docs/faq/powerwriter/base/debug%20question/#2187](https://docs.powerwriter.com/docs/faq/powerwriter/base/debug%20question/#2187-swdjtag-communication-failurerddi-dap-error) [swdjtag-communication-failurerddi-dap-error](https://docs.powerwriter.com/docs/faq/powerwriter/base/debug%20question/#2187-swdjtag-communication-failurerddi-dap-error)

**3.3 烧录失败**

#### **1.Flash Timeout.Reset the Target and try it again.**

**2.Error:Flash Download failed - "Cortex-M4"**

#### **3.Could not stop Cortex-M device!Please check the JTAG cable.**

#### **4.Error:Flash Download failed - Target DLL has been cancelled**

上述问题详情请见

[https://docs.powerwriter.com/docs/faq/powerwriter/base/debug%20question#2188flash](https://docs.powerwriter.com/docs/faq/powerwriter/base/debug%20question#2188flash-timeout-reset-the-target-and-try-it-again) [-timeout-reset-the-target-and-try-it-again](https://docs.powerwriter.com/docs/faq/powerwriter/base/debug%20question#2188flash-timeout-reset-the-target-and-try-it-again)

**3.4 烧录成功,校验失败**

### **1.Contents mismatch at: 08000064H(Flash=FFH Required=0)**

上述问题详情请见

[https://docs.powerwriter.com/docs/faq/powerwriter/base/debug%20question#2189](https://docs.powerwriter.com/docs/faq/powerwriter/base/debug%20question#2189-contents-mismatch) [contents-mismatch](https://docs.powerwriter.com/docs/faq/powerwriter/base/debug%20question#2189-contents-mismatch)

**3.5 Flash算法配置错误**

### **1.Cannot Load Flash Programming Algorithm!**

### **2.Overlapping of Algorithms at Address 08000000H**

上述问题详情请见

[https://docs.powerwriter.com/docs/faq/powerwriter/base/debug%20question#21810](https://docs.powerwriter.com/docs/faq/powerwriter/base/debug%20question#21810-cannot-load-flash-programming-algorithm) [cannot-load-flash-programming-algorithm](https://docs.powerwriter.com/docs/faq/powerwriter/base/debug%20question#21810-cannot-load-flash-programming-algorithm)

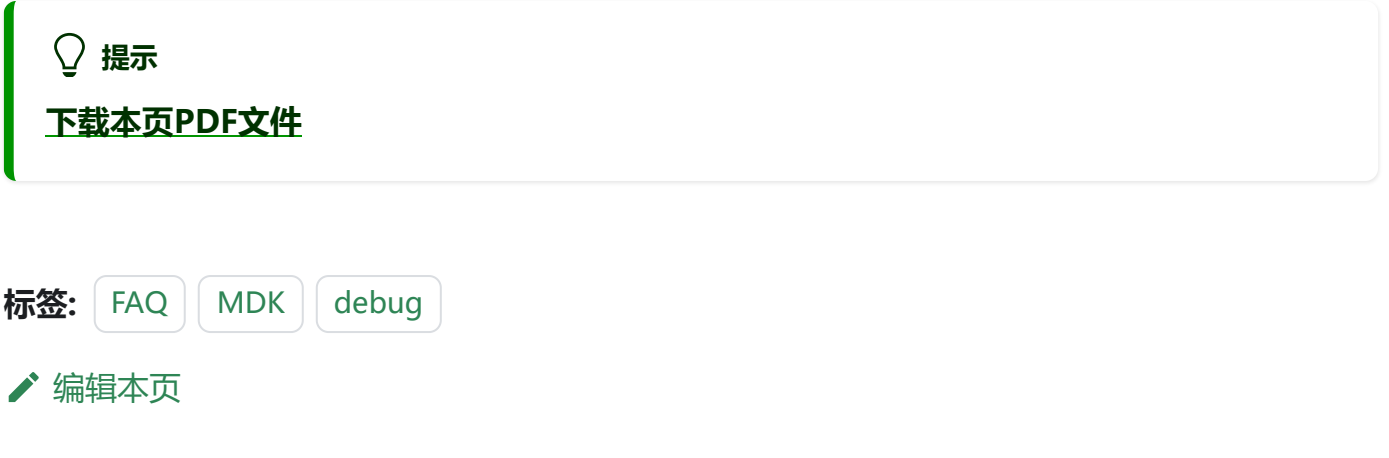